# <span id="page-0-2"></span>**Auto-update Order Lines in Cart**

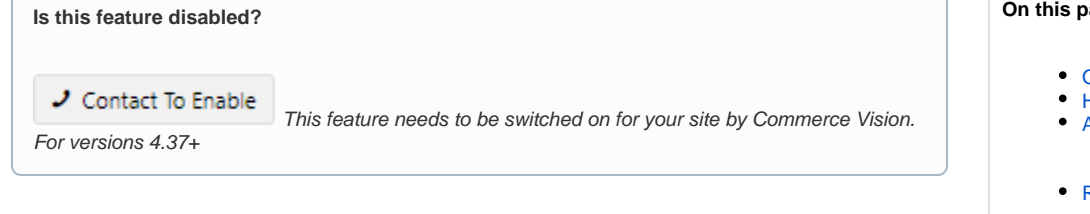

## <span id="page-0-0"></span>**Overview**

When a user edit product quatities, notes or cost centre details in the shopping cart, changes are automatically saved, and total cost as well as other affected totals such as GST will dynamically update. This saves the user from having to manually update these changes.

#### **Without dynamic update**

After updating quantities, the user clicks Update Order.

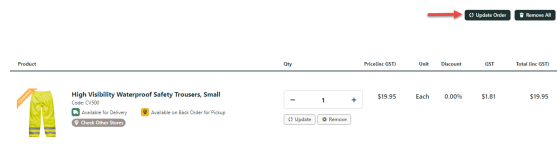

#### **With dynamic update**

The Update Order button is not displayed. Totals are automatically updated after any quantity changes.

<span id="page-0-1"></span>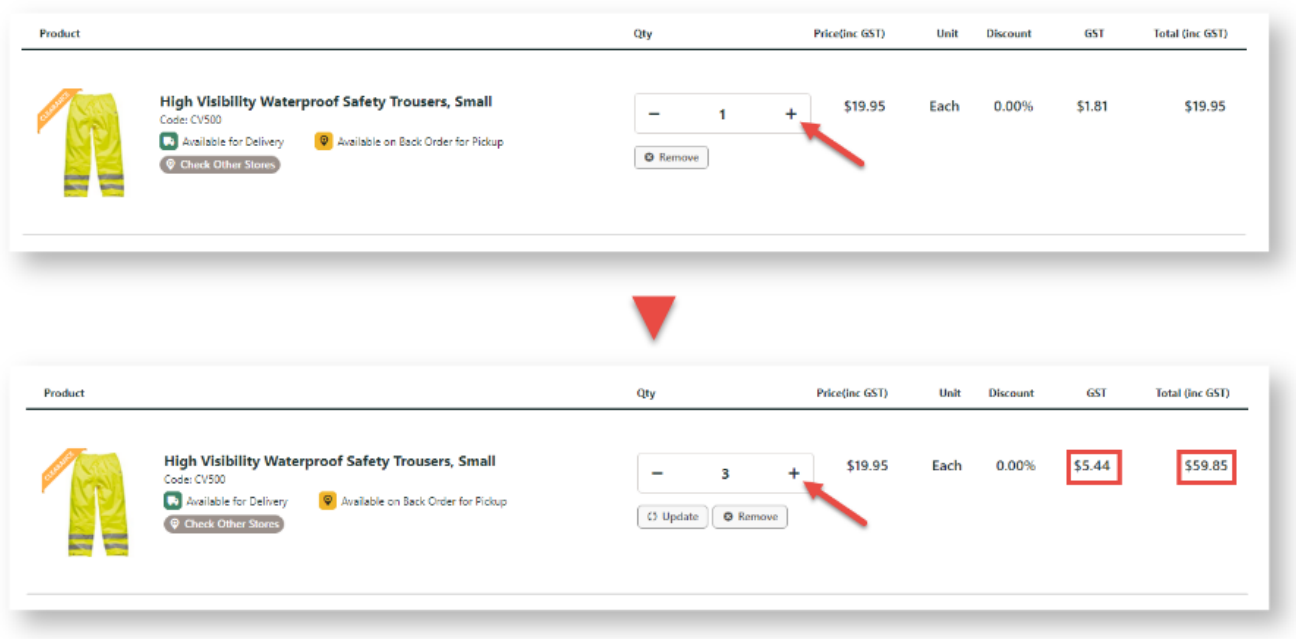

#### **On this page:**

- [Overview](#page-0-0)
- [How it works](#page-0-1)
- [Additional Information](#page-1-0)
	- <sup>o</sup> Minimum Version [Requirements](#page-1-1)
- [Related help](#page-1-2)

## How it works

Once enabled, updates are automatic. The Update Order button is hidden.

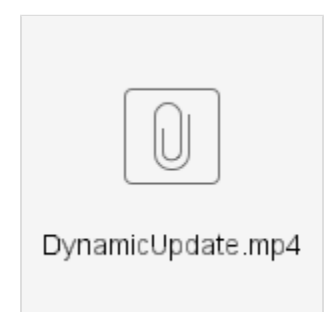

# <span id="page-1-0"></span>Additional Information

<span id="page-1-1"></span>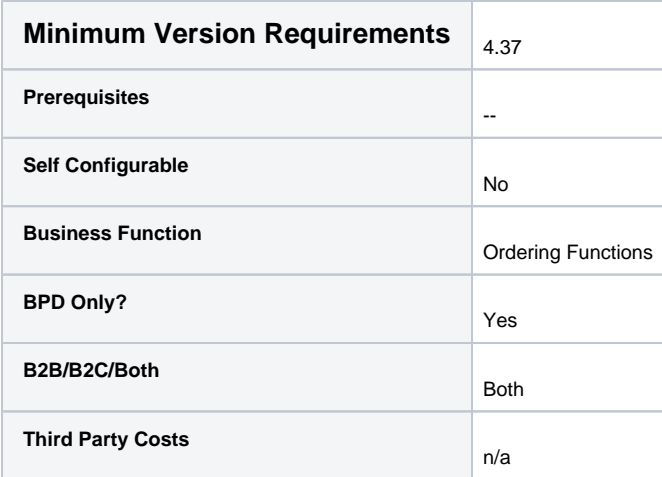

## <span id="page-1-2"></span>Related help

- [Export Cart to Excel](https://cvconnect.commercevision.com.au/display/KB/Export+Cart+to+Excel)
- [Auto-update Order Lines in Cart](#page-0-2)
- [Sales Tax Settings](https://cvconnect.commercevision.com.au/display/KB/Sales+Tax+Settings)
- [Cart Functions & Settings](https://cvconnect.commercevision.com.au/pages/viewpage.action?pageId=113938209)
- [Checkout Functions & Settings](https://cvconnect.commercevision.com.au/pages/viewpage.action?pageId=155025663)
- [Localisation Settings](https://cvconnect.commercevision.com.au/display/KB/Localisation+Settings)
- [Cart Retention Settings](https://cvconnect.commercevision.com.au/display/KB/Cart+Retention+Settings)
- [Back In Stock Notifications](https://cvconnect.commercevision.com.au/display/KB/Back+In+Stock+Notifications)
- [Enable the Sale and Display of Zero-Priced Items](https://cvconnect.commercevision.com.au/display/KB/Enable+the+Sale+and+Display+of+Zero-Priced+Items)
- [Most Popular Products](https://cvconnect.commercevision.com.au/display/KB/Most+Popular+Products)